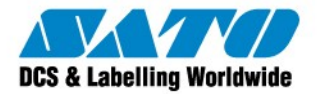

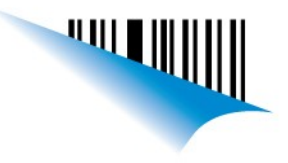

## **Honeywell - Carga de sufijos desde manual**

Para agregar sufijos a la lectura de códigos de barra, debemos seguir las siguientes instrucciones.

1. Primero debes bajar el MetroSelect Configuration Guide:

<https://www.honeywellaidc.com/CatalogDocuments/00-02544%20Rev%20K%202-11.pdf>

2. Para agregar un sufijo a la lectura de códigos, se debe ir a la página 1-1 y leer el codigo Enter/Exit Configuration Mode.

3. Ir a la página 8-9 y leer el codigo Configurable Suffix Character #1.

4. Luego debemos dirigirnos a página 16-1 y leer la combinación ASCII Correspondiente. (Tabla ASCII desde 16-2 a 16-7, Code Byte Value o Decimal Value).

5. Una vez agregado el sufijo, dirigirse a la página 1-1 y leer el codigo Enter/Exite Configuration Mode.

Para añadir mas sufijos simplemente se deberá leer el Configurable Suffix Character correspondiente, #1 para el primer sufijo, #2 para el segundo, etc.

En el siguiente ejemplo veremos su implementación.

## **Ejemplo de aplicación:**

Agregar carácter "\*" a la lectura de códigos. Pasos a seguir:

- 1. Enter/Exite Configuration Mode (Page 1-1)
- 2. Configurable Suffix Character #1 (Page 8-9)
- 3. Code Byte 0 (Page 16-1)
- 4. Code Byte 4 (Page 16-1)
- 5. Code Byte 2 (Page 16-1)
- 6. Enter/Exite Configuration Mode (Page 1-1)

Si el carácter agregado no es el buscado, revise que la configuración del scanner este en el mismo idioma que la configuración del teclado de su PC (Page 11-1).

Brito Leonel Technical Support SATO de Argentina

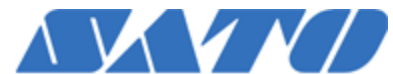

**DCS & Labeling Worldwide Argentina-Chile-Paraguay-Uruguay-Bolivia Tel: (5411) 4887-9000 Fax: (5411) 4638-5049**

## **[www.nodos.com.ar](http://www.nodos.com.ar/) [www.satoargentina.com.ar](http://www.satoargentina.com.ar/)**

©2011 SATO Argentina S.A. Todos los derechos reservados. Rev A especificaciones sujetas a cambio sin

previo aviso.

Cualquier reproducción total o parcial del presente contenido sin autorización previa queda completamente prohibida.

SATO es marca registrada de SATO Corporation y sus subsidiarias en Japón , Estados Unidos de Norteamerica y otros países.

Toda otra marca mencionada pertenece a sus respectivos propietarios.

Sato Argentina S.A. Pola 3166 (C1439ENL) C.A.B.A. Argentina Tel.(5411) 4887-9000 Fax.(5411) 4638-5049

## www.satoargentina.com.ar